# **poczta.itl.pl: Jak dodać obrazek do[..]** 2024-04-28 14:12:31

# **Wydruk artykułu FAQ**

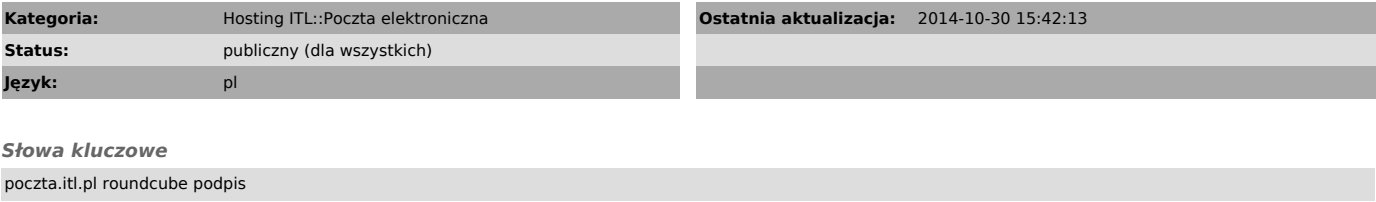

# *Objawy (publiczny)*

Jak zrobić aby z w podpisie dodawanym automatycznie wyświetlała się grafika?

*Problem (publiczny)*

### *Rozwiązanie (publiczny)*

#### Poniższa instrukcja dotyczy programu RoundCube:

1. Włączamy opcję tworzenia wiadomości w HTML: menu Ustawienia=>Preferencje=>Tworzenie wiadomości, pozycję "Twórz wiadomości HTML" ustawiamy na "zawsze".

2. Wchodzimy do edycji podpisu: menu Ustawienia=>Tożsamości, wybieramy z listy tożsamość i w oknie "Edytuj" wybieramy zakładkę "Podpis" 3. Zaznaczamy "Podpis w HTML"

4. Przeciągamy obrazek ze swojej strony internetowej do okna podpisu.

Uwaga: Zamiast umieszczać link do logo (pkt. 4), lepiej jest umieścić w

podpisie obrazek zakodowany w specjalny sposób (tzw. inline image). Możemy do<br>tego celu np. wykorzystać stronę:<br>[1]http://base64online.org/encode/<br>klikamy na tej stronie "Select the file", wybieramy plik z obrazkiem (z dys sposób:

4. Klikamy ikonkę "html" edytora podpisu 5. W otwartym oknie z podpisem przedstawionym w języku HTML wprowadzamy znacznik HTML IMG z obrazkiem: <img src="data:image/png;base64,iVBORw............" />

[1] http://base64online.org/encode/